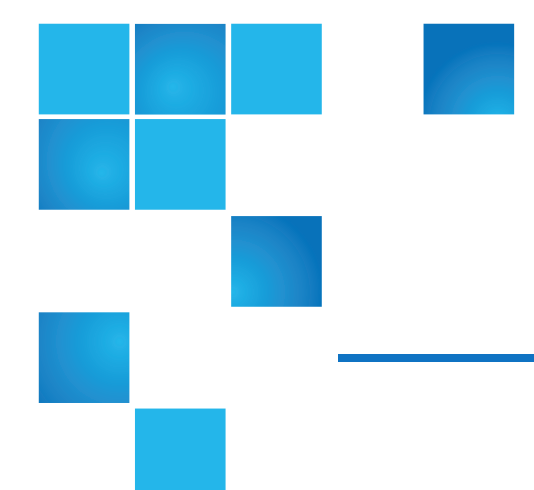

# StorNext 5.x Xcellis Workflow Extender Release Notes

| Release Notes Date |
|--------------------|
| May 2018           |
| August 2017        |
| December 2016      |
| November 2016      |
|                    |

© 2018 Quantum Corporation. All rights reserved. Your right to copy this manual is limited by copyright law. Making copies or adaptations without prior written authorization of Quantum Corporation is prohibited by law and constitutes a punishable violation of the law. Artico, Be Certain (and the Q brackets design), DLT, DXi, DXi Accent, DXi V1000, DXi V2000, DXi V4000, DXiV-Series, FlexSpace, FlexSync, FlexTier, Lattus, the Q logo, the Q Quantum logo, Q-Cloud, Quantum (and the Q brackets design), the Quantum logo, Quantum Be Certain (and the Q brackets design), Quantum Vision, Scalar, StorageCare, StorNext, SuperLoader, Symform, the Symform logo (and design), vmPRO, and Xcellis are either registered trademarks or trademarks of Quantum Corporation and its affiliates in the United States and/or other countries. All other trademarks are the property of their respective owners. Products mentioned herein are for identification purposes only and may be registered trademarks or trademarks of their respective companies. All other brand names or trademarks are the property of their respective owners. Products mentioned herein are for identification purposes only and may be registered trademarks or trademarks or trademarks are the property of their respective companies. All other brand names or trademarks are the property of their respective companies.

# Contents

| Training and Documentation Resources                  | 2    |
|-------------------------------------------------------|------|
| About StorNext 5                                      | 2    |
| What StorNext Releases are compatible with my system? | 3    |
| Upgrade StorNext Software and System Firmware         | 3    |
| Quantum Appliance Licenses                            | 3    |
| General Notes                                         | 3    |
| Fixed Issues, Enhancements and Notes – StorNext 5.x   | 4    |
| Known Issues                                          | 5    |
| Contacting Quantum                                    | . 11 |

# **Training and Documentation Resources**

Xcellis Foundation training and documentation

aiWARE for Xcellis training and documentation

- Xcellis Workflow Extender (R630) training and documentation
- Xcellis Workflow Extender (R520) training and documentation

If you are unsure about which type of system you have visit the How to <u>Identify My System</u> page to determine which system you have, and to find the training and documentation resources for that specific system.

# About StorNext 5

StorNext 5 is a new generation of Quantum StorNext that performs faster, scales farther, and expands flexibility. StorNext 5 has been built from the ground up with a new architecture designed to meet the needs of today's evolving digital workflows.

The complete list of documentation for StorNext 5, including the StorNext 5 Release Notes, can be found here:

http://www.quantum.com/sn5docs

# What StorNext Releases are compatible with my system?

See the <u>StorNext Release Compatibility</u> page of the <u>Appliance InfoHub</u> on quantum.com for further information.

# Upgrade StorNext Software and System Firmware

Before upgrading your system, refer to Known Issues – StorNext 6.x. This section contains important information you need to know before upgrading.

See <u>Upgrade the System (Upgrade Firmware)</u> for the steps necessary to upgrade to the latest StorNext release and hardware firmware for your system.

# **Quantum Appliance Licenses**

See Quantum Appliance Licenses on the Quantum Appliances InfoHub.

# **General Notes**

Refer to the <u>General Notes</u> section of the <u>Quantum Appliances InfoHub</u> for important information you should know about your system.

# Fixed Issues, Enhancements and Notes – StorNext 5.x

This section lists the fixed issues that affect Xcellis Workflow Extender for different StorNext Releases.

#### StorNext 5 Releases:

Fixed Issues, Enhancements and Notes for StorNext 5.4.1 Fixed Issues, Enhancements and Notes for StorNext 5.4.0.4 Fixed Issues, Enhancements and Notes for StorNext 5.4.0.3 Fixed Issues, Enhancements and Notes for StorNext 5.4.0.2 Fixed Issues, Enhancements and Notes for StorNext 5.4.0.1

## Fixed Issues, Enhancements and Notes for StorNext 5.4.1

This release only changes the base StorNext software. Because there is nothing new or fixed specifically related to your system hardware, there is nothing else to report for this release.

See the <u>StorNext 5.4.1 Release Notes</u> for information about StorNext software enhancements and fixed issues for this release.

## Fixed Issues, Enhancements and Notes for StorNext 5.4.0.4

This release only changes the base StorNext software. Because there is nothing new or fixed specifically related to your system hardware, there is nothing else to report for this release.

**(i)** Note: In order to upgrade firmware to StorNext 5.4.0.4, your system must be running StorNext 5.4.0.x.

See the <u>StorNext 5.4.0.4 Release Notes</u> for information about StorNext software enhancements and fixed issues for this release.

#### Fixed Issues, Enhancements and Notes for StorNext 5.4.0.3

**1** Note: StorNext 5.4.0.3 is obsolete and replaced by 5.4.0.4. However, the Fixed Issues, Enhancements and Notes for the StorNext 5.4.0.3 still apply.

See the <u>StorNext 5.4.0.3 Release Notes</u> for information about StorNext software enhancements and fixed issues for this release.

## Fixed Issues, Enhancements and Notes StorNext 5.4.0.2

This release provides an iDRAC firmware upgrade to version 2.41.40.40. This update prevents motherboard failures that, in very rare cases, could occur during a StorNext software upgrade on systems with an iDRAC version earlier than 2.30.30.30. (To determine your system's current iDRAC version, the easiest way is to look at /opt/DXi/hwdetect/FirmwareReport.txt and search for the iDRAC string. Another way is to run the command racadm getversion)

The following table lists the fix for this StorNext release.

#### Table 1: Fixed Issues for StorNext 5.4.0.2

| CR Number | SR Number(s) | Description                          |
|-----------|--------------|--------------------------------------|
| 65688     | n/a          | Update iDRAC firmware to 2.41.40.40. |

This release was an enhancement for your hardware only. Because this release did not change the base StorNext software, there are no StorNext software Release Notes for this release.

## Fixed Issues, Enhancements and Notes for StorNext 5.4.0.1

**()** Note: StorNext 5.4.0.1 is no longer supported for upgrades. Upgrade to 5.4.0.2 or 5.4.0.4 instead.

• 5.4.0.1 is the first StorNext release that supports Xcellis Workflow Extender systems.

The following table lists the fixed issues/enhancements for this StorNext release.

See the <u>StorNext 5.4.0.1 Release Notes</u> for information about StorNext software enhancements and fixed issues for this release.

## **Known Issues**

This section lists the known issues that affect Quantum Appliances.

| CR Number       | SR<br>Number | Description                                                                                                    | Workaround<br>(if<br>applicable)                                                                                                    |
|-----------------|--------------|----------------------------------------------------------------------------------------------------|----------------------------------------------------------------------------------------------------|
| 68096           | n/a          | There is currently a known issue in CentOS6 where a restart of<br>the NAS services may delay rsyslogd restarts. This appears to<br>be caused by a failed StorNext share mount, which in turn causes<br>NAS services to not fully complete startup until the StorNext<br>share is mounted. This can result in system logging to be lost<br>while the rsyslogd is not running. | Verify all<br>expected<br>StorNext file<br>systems are<br>mounted. If<br>not, manually<br>mount any<br>file systems<br>needed by<br>NAS.                                                                                                    |
| 67841           | n/a          | <ul> <li>During firmware upgrades, a message in the Service Menu for displays the following:</li> <li>"Installing the upgrade fileThe system will reboot shortly."</li> <li>Note: This issue was resolved in StorNext 6.0. So systems that can be upgraded to 6.0 will not have this problem with the upgrade to 6.x.</li> </ul>                                             | The system<br>does not<br>reboot for the<br>5.4.0.4<br>upgrade.<br>Ignore the<br>"reboot"<br>message, it<br>is benign. No<br>workaround<br>is necessary.                                                                                                    |
| 60774/<br>55220 | n/a          | <ul> <li>Note: This issue was fixed by way of the NAS 1.2.1 release and StorNext 5.3.1. See Fixed Issues, Enhancements and Notes – StorNext 5.x on page 4.</li> <li>(NAS-only issue) NFS version 4 is not supported and must be disabled.</li> </ul>                                                                                                    | There<br>currently is<br>no<br>workaround<br>for NFS v4<br>support prior<br>to StorNext<br>5.3.1/NAS<br>1.2.1. See<br><u>How to</u><br><u>Disable NFS</u><br>v4 on page 9.<br>If you are<br>running<br>StorNext<br>NAS and<br>export NFS<br>shares, you<br>must disable<br>NFSv4. |

| CR Number | SR<br>Number | Description                                                                                                    | Workaround<br>(if<br>applicable)                                                                                                    |
|-----------|--------------|----------------------------------------------------------------------------------------------------|----------------------------------------------------------------------------------------------------|
| 60614     | n/a          | Your system must have the latest Connector installed so that<br>statistics can be passed to StorNext Connect. If a system is<br>managed by StorNext Connect and you upgrade the firmware on<br>that system to StorNext 5 Release 5.3.0 firmware <b>PRIOR</b> to<br>upgrading the StorNext Connect Connector, the Volume Storage<br>widget on the StorNext Connect Dashboard will display no data<br>for those systems. | For steps to<br>take to<br>update the<br>Connect<br>Connector(s)<br>before<br>upgrading<br>system<br>firmware,<br>see <u>Update</u><br>the StorNext<br><u>Connector</u><br>before doing<br>a firmware<br><u>upgrade</u> . For<br>steps to take<br>if you have<br>already<br>upgraded<br>firmware but<br>did not first<br>update the<br>Connector<br>(s), see<br>Repair a<br>StorNext<br>Connect<br>System After<br>Firmware<br>Upgrades. |

| CR Number | SR<br>Number | Description                                                                                                    | Workaround<br>(if<br>applicable)                                                                                                    |
|-----------|--------------|----------------------------------------------------------------------------------------------------|----------------------------------------------------------------------------------------------------|
| 55318     | n/a          | Strange UID on ACL when file created on non ads client.                                                                                                    | All systems<br>accessing<br>the StorNext<br>SAN or LAN<br>clients, or the<br>NAS clients,<br>must be part<br>of the same<br>identity<br>domain.<br>Accessing<br>StorNext<br>from different<br>identity<br>domains can<br>result in<br>inconsistent<br>file<br>ownership<br>attributes, as<br>well as<br>potential<br>access<br>problems. |
| 55220     | n/a          | (See CR <u>60774/55220 on page 6</u> )                                                                                                    |                                                                                                    |
| 54451     | n/a          | StorNext supports case-sensitive file names. For configurations with different client types, such as Windows and Mac sharing the same files, the default case type may be different. | There<br>currently is<br>no<br>workaround<br>for this issue.<br>SMB is<br>operating as<br>expected.                                                                                                    |

| CR Number       | SR<br>Number | Description                                                                                                    | Workaround<br>(if<br>applicable)                                                                                                    |
|-----------------|--------------|----------------------------------------------------------------------------------------------------|----------------------------------------------------------------------------------------------------|
| 55993/<br>54445 | n/a          | <ul> <li>(NAS-only issue) Setting Unix permissions on a Mac Samba client sometimes silently fails. This problem occurs when:</li> <li>1. The Samba mount is done using sysadm credentials.</li> <li>2. Active Directory is not used.</li> <li>3. Local Mac credential authentication is used when creating files.</li> </ul> | To make<br>sure the Mac<br>Samba client<br>does not fail,<br>make sure<br>User ID used<br>for the Mac<br>Samba client<br>matches the<br>User ID used<br>for the NAS<br>gateway<br>server. |
|                 |              |                                                                                                    |                                                                                                    |

## How to Disable NFS v4

To disable NFSv4 on Xcellis Workflow Extender systems, perform the following on the server:

#### Edit the nfs File

1. Open an SSH connection to the appropriate server and use the IP address assigned to the node on the Management or LAN Client network, or use the Service Port IP address, if connected to the Service Port.

#### Service Port IP addresses (if used):

- 2. Log in to the server node with the following credentials:
  - User name: stornext
  - Password: <stornext user accountpassword>
    - **Note:** password is the default password for the stornext user account. If the password has been changed, use the current password.
- 3. Enter sudo rootsh to gain root user access.
- 4. Enter the password for the stornext user account again.
- 5. Edit /etc/sysconfig/nfs file. (See Example: Use vi to Edit the nfs File below)
- 6. Change the value for RPCNFSDARGS to "-N 4". When finished, the line must be: RPCNFSDARGS="-N 4"
- 7. Change the value for RPCMOUNTDOPTS to "-N 4". When finished the line must be: RPCMOUNTDOPTS="-N 4"
- 8. Save the file.

#### Restart NFS

1. Enter the following to restart the NFS configuration:

service nfs-config restart

2. Enter the following to restart the NFS server:

service nfs-server restart

#### After You Restart NFS on the Server

#### Example: Use vi to Edit the nfs File

1. Enter the following:

#### vi /etc/sysconfig/nfs

- 2. Move the cursor to the closing quotation mark in RPCNFSDARGS.
- 3. Enter the following:

Contacting Quantum

i -N 4

4. Write the file and quit vi as follows:

:wq

- 5. For this example, you would have to <u>Restart NFS on the previous page</u> and then repeat both the <u>Edit</u> the nfs File on page 9 and the <u>Restart NFS on the previous page</u> sections again on node 1.
- 6. Close the SSH session for the server.

# Contacting Quantum

More information about StorNext is available on the Quantum Service and Support website at <a href="http://www.quantum.com/ServiceandSupport">http://www.quantum.com/ServiceandSupport</a>. The Quantum Service and Support website contains a collection of information, including answers to frequently asked questions (FAQs).

## **Quantum Appliance Upgrades**

To request a StorNext software upgrade for Quantum appliances, open a support ticket at:

http://www.quantum.com/customercenter/

For further assistance, or if training is desired, contact the Quantum Technical Assistance Center.

## Contacts

For information about contacting Quantum, including Quantum office locations, go to:

http://www.quantum.com/aboutus/contactus/index.aspx

## Comments

To provide comments or feedback about this document, or about other Quantum technical publications, send e-mail to:

doc-comments@quantum.com

## Getting More Information or Help

StorageCare<sup>™</sup>, Quantum's comprehensive service approach, leverages advanced data access and diagnostics technologies with cross-environment, multi-vendor expertise to resolve backup issues faster and at lower cost.

Accelerate service issue resolution with these exclusive Quantum StorageCare services:

• Service and Support Website - Register products, license software, browse Quantum Learning courses, check backup software and operating system support, and locate manuals, FAQs, firmware downloads, product updates and more in one convenient location. Get started at:

http://www.quantum.com/serviceandsupport/get-help/index.aspx#contact-support

• **eSupport** - Submit online service requests, update contact information, add attachments, and receive status updates via email. Online Service accounts are free from Quantum. That account can also be used to access Quantum's Knowledge Base, a comprehensive repository of product support information. Get started at:

#### http://www.quantum.com/customercenter/

For further assistance, or for training opportunities, contact the Quantum Customer Support Center:

| Region        | Support Contact                               |
|---------------|-----------------------------------------------|
| North America | 1-800-284-5101 (toll free)<br>+1-720-249-5700 |
| EMEA          | +800-7826-8888 (toll free)                    |
|               | +49 6131 324 185                              |
| Asia Pacific  | +800-7826-8887 (toll free)<br>+603-7953-3010  |

For worldwide support:

http://www.quantum.com/serviceandsupport/get-help/index.aspx#contact-support

## Worldwide End-User Product Warranty

For more information on the Quantum Worldwide End-User Standard Limited Product Warranty:

http://www.quantum.com/serviceandsupport/warrantyinformation/index.aspx